## **Microsoft Edge**

**Microsoft Edge** is a web browser developed by Microsoft. Edge comes with Windows 10, out of the box. It replaces Internet Explorer. If you have upgraded to Windows 10, Internet Explorer (IE) will no longer appear in your list of apps though it's still on your computer, buried in the Operating System. Edge maintains Internet Explorer's blue "e" icon, but it's a very different animal, one designed to redress many of IE's faults.

Open Edge and you are greeted with a clean home page that asks, "Where to next?" above a combined search and address bar. Below that are links to popular websites, and below those is a customized news and information feed, that can display personalized news articles, sports scores, and weather information based on your Microsoft account. Edge's built-in search is powered by Bing, but what may be more surprising is just how hard it is to change it to another service, giving the impression that Microsoft really doesn't want you to.

In Microsoft Edge, the home button is not shown by default. Here's how you can put it into the address bar:

- 1. Select **More (...)** then **Settings** and then scroll to the bottom and select **View advanced settings.**
- 2. Turn on **Show the home button**.

Notice that an option in the **More** pane is **"Open with Internet Explorer"**. If this option is in bold, clicking on it will open up the current page in Internet Explorer. See? It was there all the time!

**Reading View -** Clicking on the icon that looks like an open book activates the reading view, and the web page is stripped of all ads, irrelevant images and styling. What remains is a clean and much more readable version of the web page, with large text and no distractions.

Reading View can be adjusted to suit your preferences. The text size can be changed, and multiple viewing styles are available in the **More (…) Settings** screen.

**Favorites** and **Reading List -** When you bookmark a web page, you can either add it to your favorites or to your reading list. If it's a page you'll be visiting again and again, you might want to add it to your favorites. If you're bookmarking it only because you want to read it later, it's better to add it to your reading list.

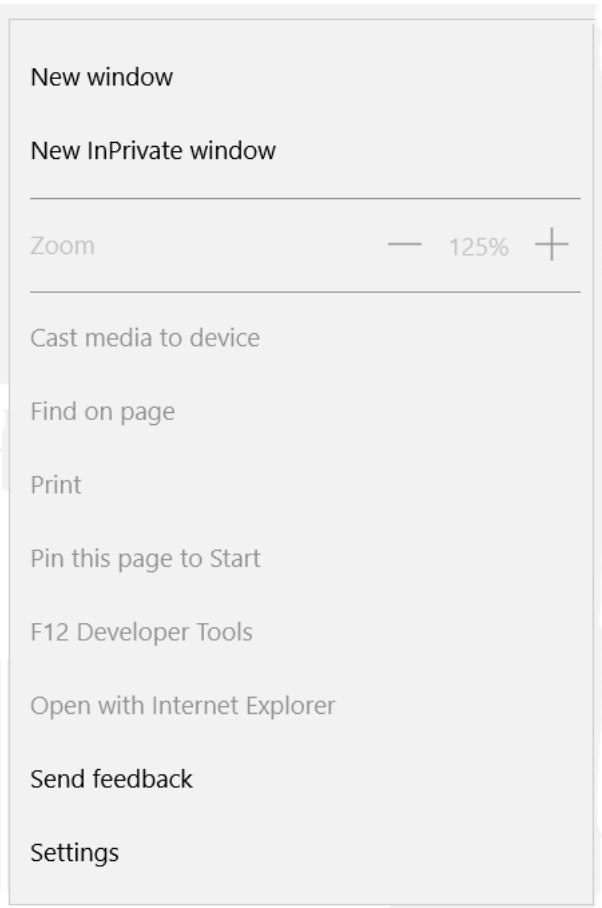

Edge's Reading list gives you a place to save articles or other content you want to read later. You'll see your reading list on all your Windows 10 devices when you sign in with a Microsoft account.

You can set up favorites by going to **More (…) > Settings > View Favorites settings** and turning **On** the switch labeled "Show the favorites bar". You can also imports favorites from another browser in this screen.

To Add a URL to **favorites or reading list:** Click on **(star icon) > Favorites** / **Reading list** > **Add**. When you're ready to read an item, click on **Hub (activities)** > **Favorites** / **Reading list** > item.

Edge also has some other new features that are cool, but have limited utility. A note-taking mode lets you doodle and mark up a webpage, then save that image right to OneNote or share it out to another app. Edge's native sharing feature, makes it easy to post a link to Twitter or Facebook without having to bounce between apps.